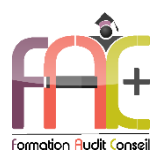

### **Formation Bureautique**

Introduction sur l'environnement Windows

OUTLOOK Niveau I Initial & Basique

Durée : 18 heures

Modalités et moyens pédagogiques : Démonstrations – Exercices – Cas pratiques

# Eligible au CPF Certifications : TOSA OUTLOOK

#### **Public concerné**

 Tout utilisateur débutant sur l'environnement Windows ou ayant quelques notions de base et souhaitant envoyer et/ou recevoir des courriers électroniques et gérer leur emploi du temps.

#### **Prérequis**

Aucun prérequis.

#### **Objectifs pédagogiques**

- Découvrez l'environnement Windows, le maniement des fenêtres, le clavier, la souris et l'explorateur de fichiers.
- Découvrez et apprenez l'environnement du logiciel Outlook, la messagerie, le calendrier et les tâches, la gestion des contacts.
- Vous serez capables d'envoyer un email avec mise en forme, de créer un rendez-vous dans votre calendrier, de répondre à une invitation à une réunion, de créer ou supprimer des contacts.

#### **Moyens et méthodes pédagogiques**

- La formation est dispensée par un formateur professionnel spécialisé.
- Lors du présentiel, nous utilisons un diaporama que nous déroulons au fur et à mesure de la séquence. Nous alternons ce support avec des exercices pratiques sur le logiciel enseigné.
- La partie e-learning peut s'effectuer soit depuis votre domicile, soit en nos locaux selon votre choix. Vous effectuerez des applications et exercices en suivant les vidéos de formation, pas à pas.

#### **Moyens techniques**

#### **Présentiel**

- Nos salles de formation sont équipées d'un écran et vidéo projecteur.
- Nous utilisons un poste par participant.

#### **E-learning**

- Un accès internet est requis pour accéder à vos cours.
- Vous recevez vos identifiants par mail et accédez à vos cours en suivant le lien communiqué. Vous serez guidé par téléphone ou en face à face pour vos premiers accès. Vous pouvez accéder à la plateforme via votre ordinateur, votre tablette ou votre smartphone pour lire les vidéos.
- Un ordinateur avec les logiciels concernés installés est requis pour la réalisation des exercices. Si vous n'avez pas le ou les

logiciels, nous vous communiquons un lien pour obtenir un accès à ces logiciels.

#### **Assistance**

- Nous restons à votre disposition pendant votre parcours grâce au forum des apprenants. Vous pouvez également nous joindre par téléphone ou par mail.
- Nous avons la possibilité de prendre la main sur votre ordinateur pour vous aider en cas de besoin.
- Nous répondons dans un délai maximal de 24 heures.
- Des ateliers de corrections d'exercices sont organisés à la demande.

#### **Modalités de suivi**

#### **Présentiel**

- Les heures effectuées (cours et/ou ateliers) seront émargées.
- A la fin d'un module, afin de valider les acquis, un exercice est donné à réaliser seul ou en groupe, puis corrigé à titre individuel ou avec le groupe.

#### **E-learning**

- Le temps passé sur les leçons apparait sur le relevé de connexion édité depuis la plateforme.
- Une formation interactive composée de vidéos de formation, d'exercices d'entraînement et de points d'informations complémentaires.

#### **Evaluation de la formation**

- Des évaluations pourront être proposées dans le courant de la formation.
- Une certification TOSA OUTLOOK conclut cette action de formation. Elle déterminera votre niveau. Votre score, dont la validité est permanente pourra être affiché sur votre CV.
- La formation sera sanctionnée par une attestation individuelle de formation et un certificat TOSA.
- Vous évaluerez à votre tour les formateurs et l'établissement.

#### **Durée de la formation et modalités d'organisation**

- Nombre d'heures : 18 heures
	- Présentiel : à définir
		- E-learning : à définir
- Dates : à définir

#### **Tarif**

- Blended : 1512 € TTC
- Présentiel : 1944 € TTC

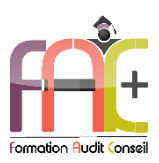

# Programme Introduction sur l'environnement Windows

# Environnement Windows 10

- Menu Démarrer
	- Trouver mon programme
	- Epingler au menu et / ou à la barre des tâches
- Maniement des fenêtres
- **Executed** Le clavier
- La souris

# L'explorateur de fichiers

- Ouverture de l'explorateur de fichier
- Repères dans l'explorateur
- Création de dossiers
- Déplacer un dossier
- Enregistrer un document
- Ouvrir un document
- Renommer un dossier
- Supprimer un dossier
- Créer un raccourci
- L'accès rapide

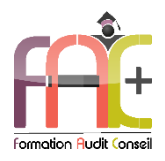

# Programme OUTLOOK NIVEAU I (Initial & Basique)

# Environnement / Configuration / Sauvegardes

- Lancer Outlook
- Interface Outlook
	- Identifier le ruban,
	- Connaître le volet de navigation et ses principaux dossiers (Courrier, Calendrier, Contacts)
	- Identifier la barre d'outils Accès rapide
- $\triangle$  Ouiz
- Exercice

## Messagerie

- Création et envoi d'un message
	- Afficher les messages
	- Lire un message
	- Écrire un message
- Mise en forme d'un message
	- Mettre en forme un message électronique
	- Vérifier l'orthographe du texte
- $\triangle$   $\triangle$   $\triangle$
- Exercice

### Calendrier et tâches

- Affichage du calendrier Afficher le calendrier
- Création et enregistrement d'une entrée de calendrier Créer un rendez-vous simple dans son calendrier
- Réception d'une invitation à une réunion
	- Consulter une invitation à une réunion
	- Répondre à une invitation pour une réunion
- $\bullet$  Ouiz
- Exercice

## Gestion des contacts et notes

- Affichage des contacts
	- Afficher des contacts
- Ajout et suppression des contacts
	- Supprimer et ajouter des contacts
- Quiz
- Exercice

## Exercice de synthèse

 Application permettant d'utiliser l'ensemble des connaissances